General information

Instructors:

Oleg Golokolenko [oleg.golokolenko@tu-ilmenau.de](mailto:oleg.golokolenko@tu-ilmenau.de) phone: 69-1673

Website:

[http://www.tu-ilmenau.de/mt/lehrveranstaltungen/lehre-fuer-master-mt](http://www.tu-ilmenau.de/mt/lehrveranstaltungen/lehre-fuer-master-mt/audio-coding/) [/audio-coding/](http://www.tu-ilmenau.de/mt/lehrveranstaltungen/lehre-fuer-master-mt/audio-coding/)

Moodle: [moodle2.tu-ilmenau.de](file:///home/ntcnjdbxz/Dropbox/AudioCodingb/WS2016_17/Seminars/Slides/moodle2.tu-ilmenau.de)

- Check for updates
- News (schedule changes, etc.)
- Homework tasks
- **Lecture slides**

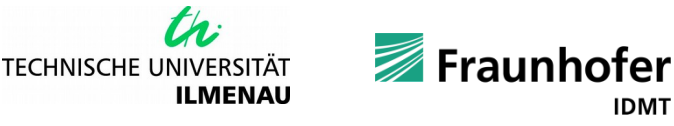

IDMT

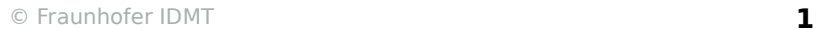

Additional date for Practice Lessons

- Seminar dates:
	- Tuesday, 15:00-16:30 Sr K 2003B (odd weeks)
	- Tuesday, 15:00-16:30 Sr HU 010 (even weeks)
- **Enrollment in Doodle via <http://doodle.com/poll/pz3yhrity54g7ema>**

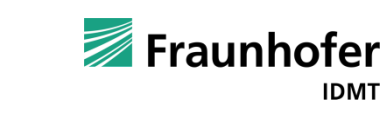

th.

**ILMENAU** 

Homework

- Counts 30% towards the final grade (midterm and final written exam 70%)
- Assignments will be published on the website, on Moodle and during the practice lessons
- You are requested to bring along the solution for the tasks and present it. There it will be reviewed and graded
- A group of max. 3 students may deliver one single solution but all of them must be able to explain it
- Homework **submissions by e-mail** will **not be accepted!**
- **If there are questions regarding the task, please feel free to ask via** moodle forum, e-mail, phone, etc.

© Fraunhofer IDMT **3**

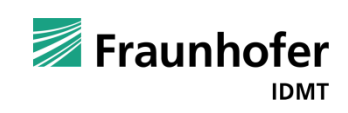

Additional hints

- The grades you will get for the homework will only be taken into account in the current and in the following semester. They will be valid until the end of the summer semester 2017
- Your final grade will consist out of the points collected from midterm and final exams along with the homework points

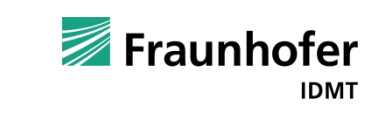

# **Audio Coding - Quizzes**

### Moodle2 Quiz

- Published on [moodle2.tu-ilmenau.de](file:///home/ntcnjdbxz/Dropbox/AudioCodingb/WS2016_17/Seminars/Slides/moodle2.tu-ilmenau.de)
- Log in with your regular TU account:
	- Fakultät EI → Institut für Medientechnik → FG Angewandte Mediensysteme → Audio Coding
- Enroll in the Audio Coding course
- Quizzes are published weekly after the lecture
- Solve the quiz in order to recapitulate the lecture and to get points
- Submit within one week after publication!
- The Moodle quizzes contribute 25% to the final seminar grade (Python homework solutions 75%)

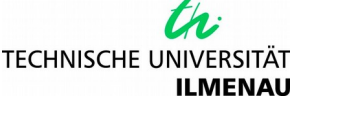

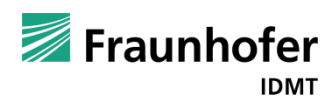

## **Seminar goals and rules**

#### Goals:

- Connect theory knowledge with practice
- Get practical experience in audio codec design

#### Rules:

- Stand-alone coder and decoder programs
- Save encoded audio samples into binary files
	- $\rightarrow$  to evaluate the program and compare with future improvements
- Play out decoded audio using Python (verification)

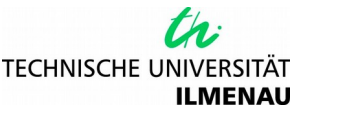

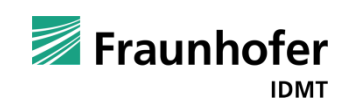

Basic Python Audio processing

- Take an audio signal Track48.wav (download from moodle)
- Open/read a \*.wav audio into integer array; find out sampling frequency, number of bits and print them
	- Hint to read wav-file use *scipy.io.wavfile*
	- Be careful: the name of the audio file is an string, you must write "name.wav"
- Reproduce the audio at the desired sampling frequency
	- Hint to play audio use *pyaudio*
	- Be careful: pyaudio stream.write() needs string values!!
- Extract 8 seconds from the middle of the audio data.
	- Be careful: you need to translate first the seconds into samples!
- Normalize the fragment dividing each channel by its maximum (**take into account data type and its range**)
- Plot and play both channels separately to check you have not chosen a silence fragment:
	- Hint "matplotlib.pyplot"

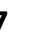

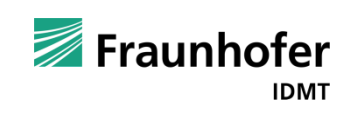

Task 3: Fast Fourier Transformation (FFT)

- Use previous audio signal (only one channel)
- Process it block wise, by taking 4 consecutive blocks of 1024 samples
- Apply the FFT to it
- **Pot the magnitude of it (The 4 different FFT blocks in different colors on** top of each other)

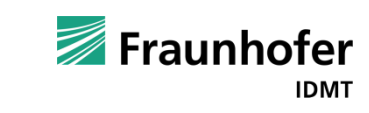

th.

### Task 4: Quantization

- Write a python function  $\mu$  encframewk.py" that reads "Track48.wav" audio file with 16 bit per sample and stores the samples with 16 bit per sample in a binary file "encoded.bin"
	- $\blacksquare$  Hint: for saving file you can use library pickle with command pickle.dump(array, file, 1) or such
- E Write a python function "decframewk.py" that reads "encoded.bin", and stores clean data into 16 bit samples back into the "decoded.wav"
	- $\blacksquare$ Hint: you can use for loading "\*.bin" file pickle.load(file)
- E Observ if the size of the  $*$ , way and the  $*$ , bin files are different?

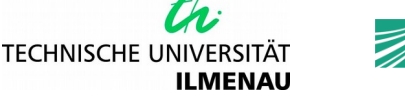

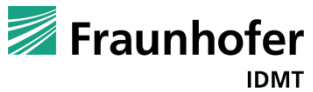

### Task 4: Quantization

- Extend the framework into "encfamewk8bit.py" and "decframewk8bit.py"
- Store its encoded binary data into a binary file "encoded8bit.bin"
- To increase compression, and hence to obtain a smaller binary file  $n_{\text{reduced8bit}},$  bin" (half the size), in the "encframewk8bit.py" quantize the audio samples from the sound file to 8 bit per sample
- Use uniform quantizer

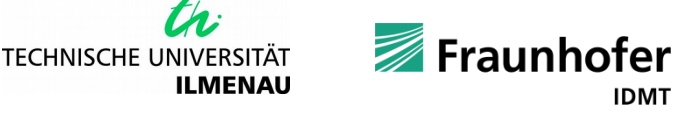

th.

### Task 4: Quantization

- In the "decframewk8bit.py", de-quantize the samples from the binary file and store it into the sound file "decoded8bit.wav".
- Plot the original sound wave from "Track48.wav" using "matplotlib", and also plot the sound wave from "decoded8bit.wav".
- How do they compare?
- Listen to the original 16 bit and the 8 bit version
- Can you hear the quantization noise in the 8 bit version?

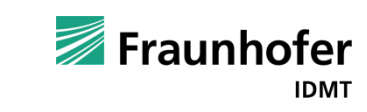